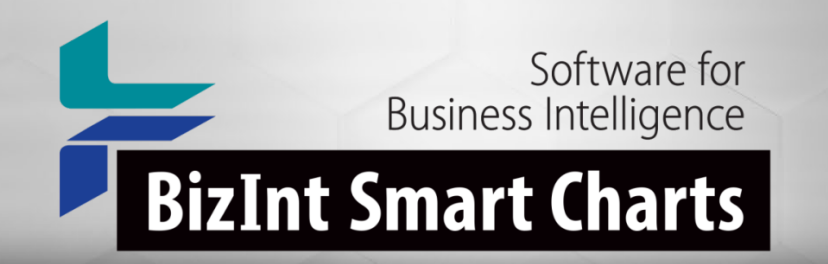

## Smart Chat: New Chart Creation Workflow and Template Management Features

*1 May 2024*

#### *New Chart Creation Workflow*

- No longer asked for a chart template during chart creation.
- A default "Editor's Choice" chart template is applied to all new charts during import.
- New features for applying and managing chart templates, including in Reference Rows.

#### *Availability*

- Chart Template changes are available today
- Drug Development Suite version 5.7.3
- Patents support in version 5.8.4

#### *What are Chart Templates?*

- Pre-defined selection of columns in a chart
- Includes column title, width, sort settings
- Also includes page setup (orientation, margins, etc)
- Applied to new charts
- Or existing charts View | Apply Template

#### *Why use Chart Templates?*

- Quickly format your report the way you want
- Different templates for different clients, exports, etc.

#### *Default templates*

- When you import data and create a chart, the default template is applied automatically
- Same template used when creating charts for a chart type

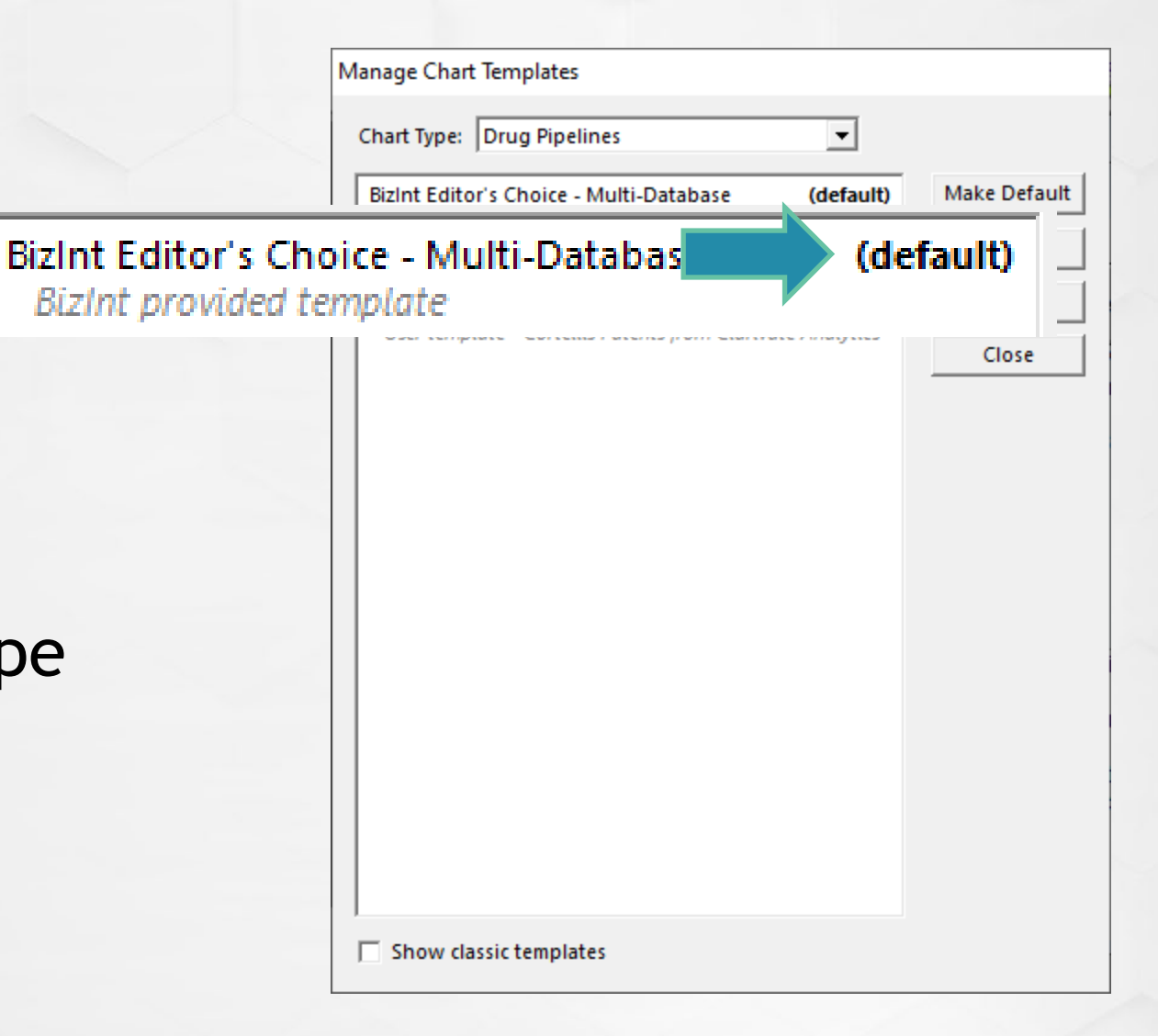

#### *New dialog appearance*

- The chart template dialogs have all been re-designed
- Identifies what type of chart this is

**Apply Chart Template** 

Chart Type: Drug Pipelines

• List of dialogs contains more details

Bizint Editor's Choice - Multi-Database **Bizint provided template** 

(default)

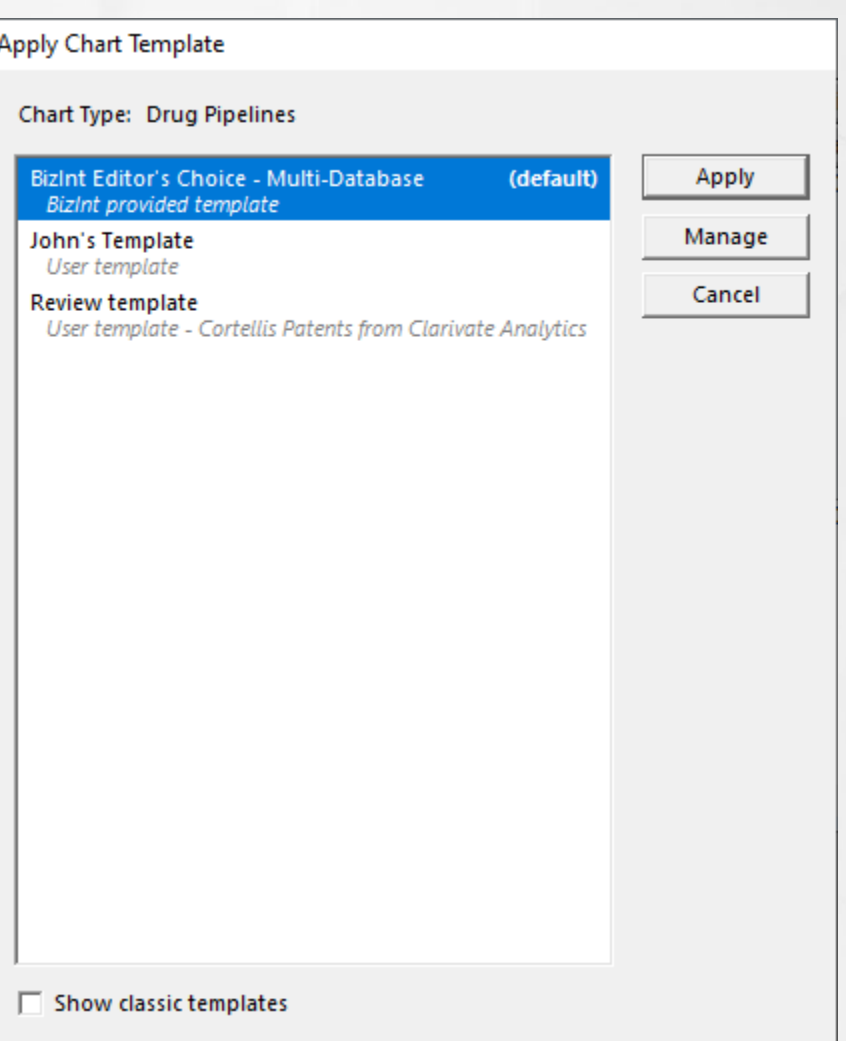

#### *NEW Manage Templates command*

- File menu or via Apply Template
- Rename a template\*
- Delete a template\*
- \* user templates only
- Make a template the default template for that chart type

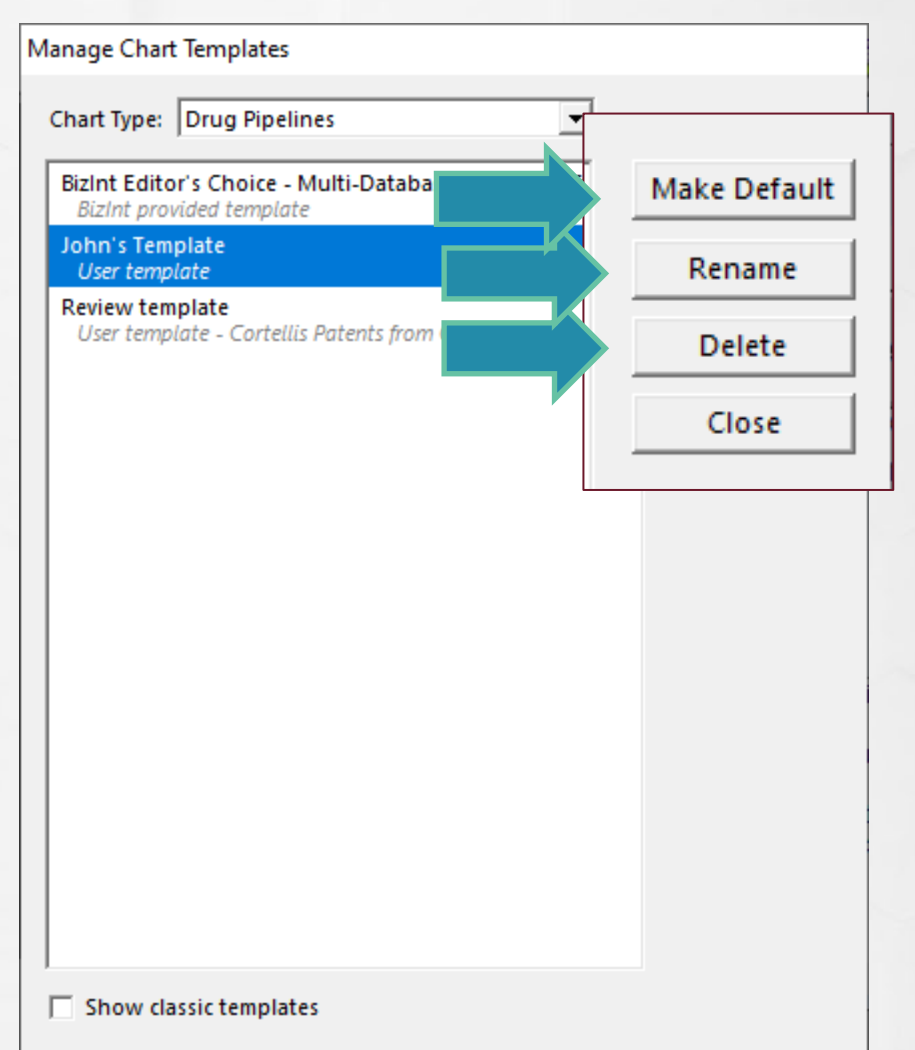

#### *Manage Templates command*

- Manage Templates starts with the chart type of the current chart
- You can select and manage templates for other types

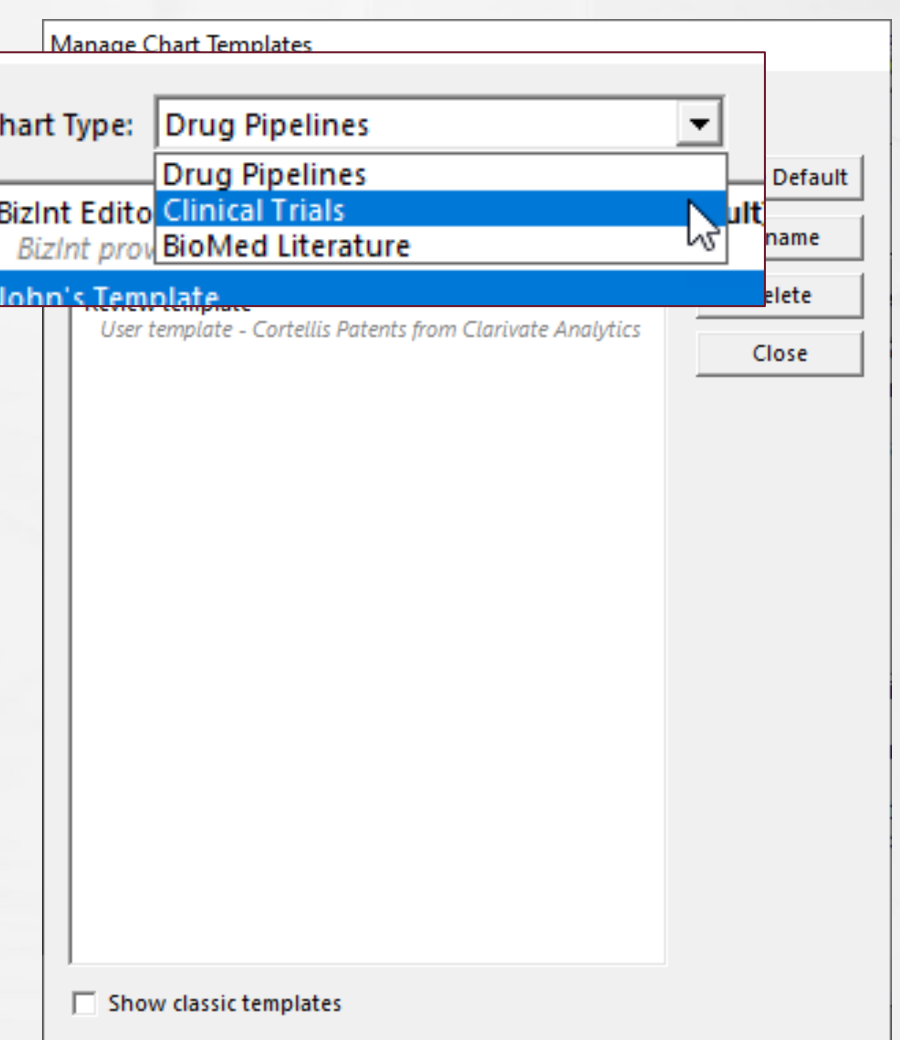

#### *Long file names*

- Chart template files now have long, descriptive file names
- Makes it easier to share files with your colleagues
- Find templates in %appdata%\bizint\template
- Older templates still have short file names

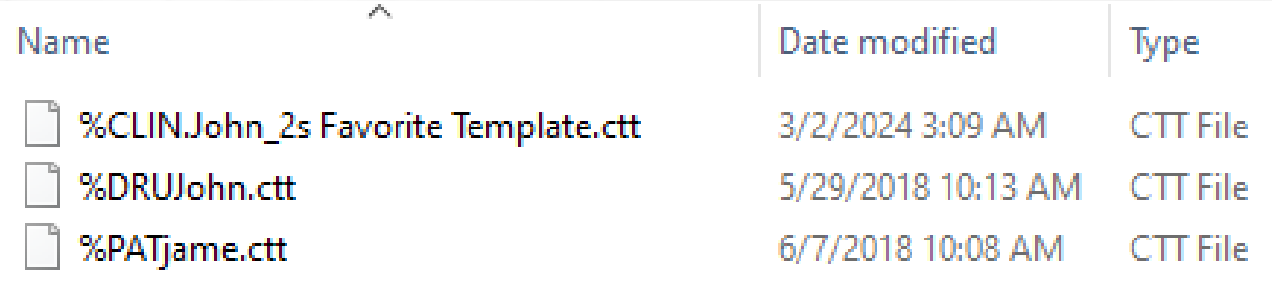

#### *Use compatible templates*

- You can apply any template for the same chart type to a chart
- Example: apply a chart template created from a combined chart to a chart from **Cortellis**
- Example: apply template from Cortellis to a chart from GlobalData

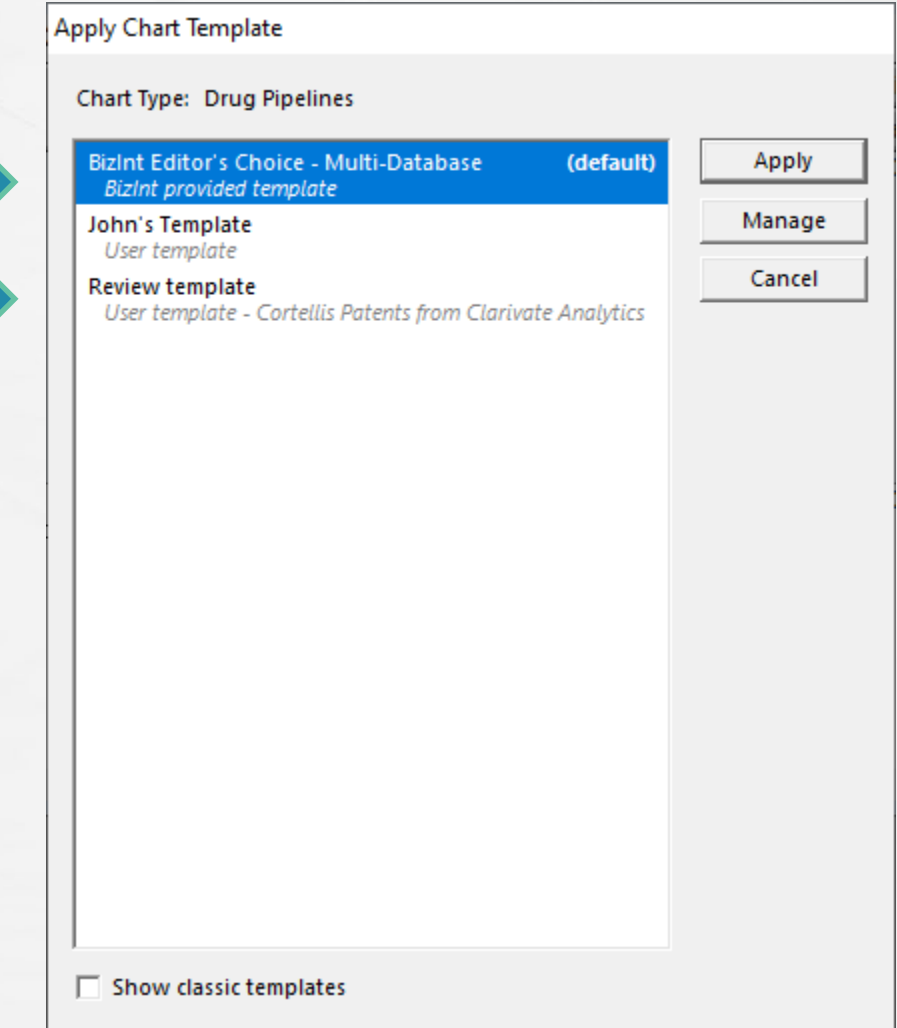

#### *Classic templates*

- Many old templates provided by BizInt are no longer shown
- Click "Show classic templates" to make them visible
- Want a classic template on your list all the time? Apply it to a chart and save as a new template

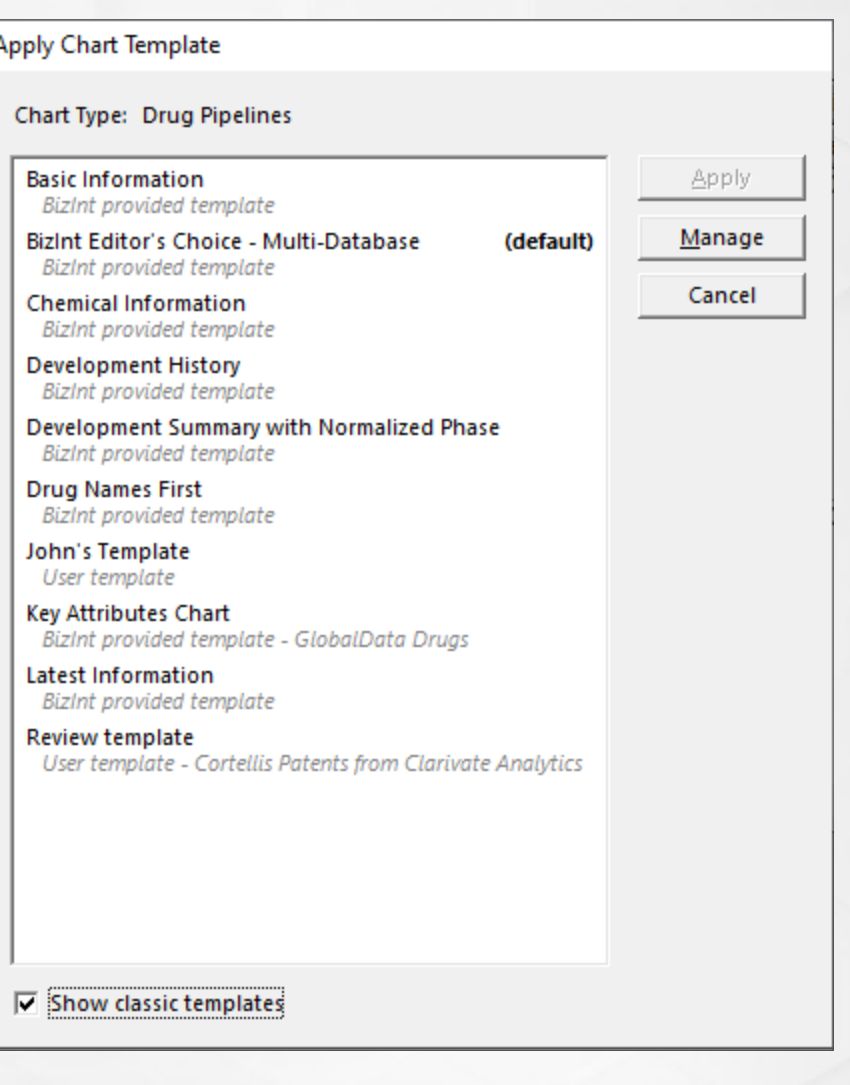

#### *Using compatible templates*

- You don't have to design a template over and over again
- Some fields in a template might not be available in the chart
- If you have created templates in the past, you might want to remove some old copies

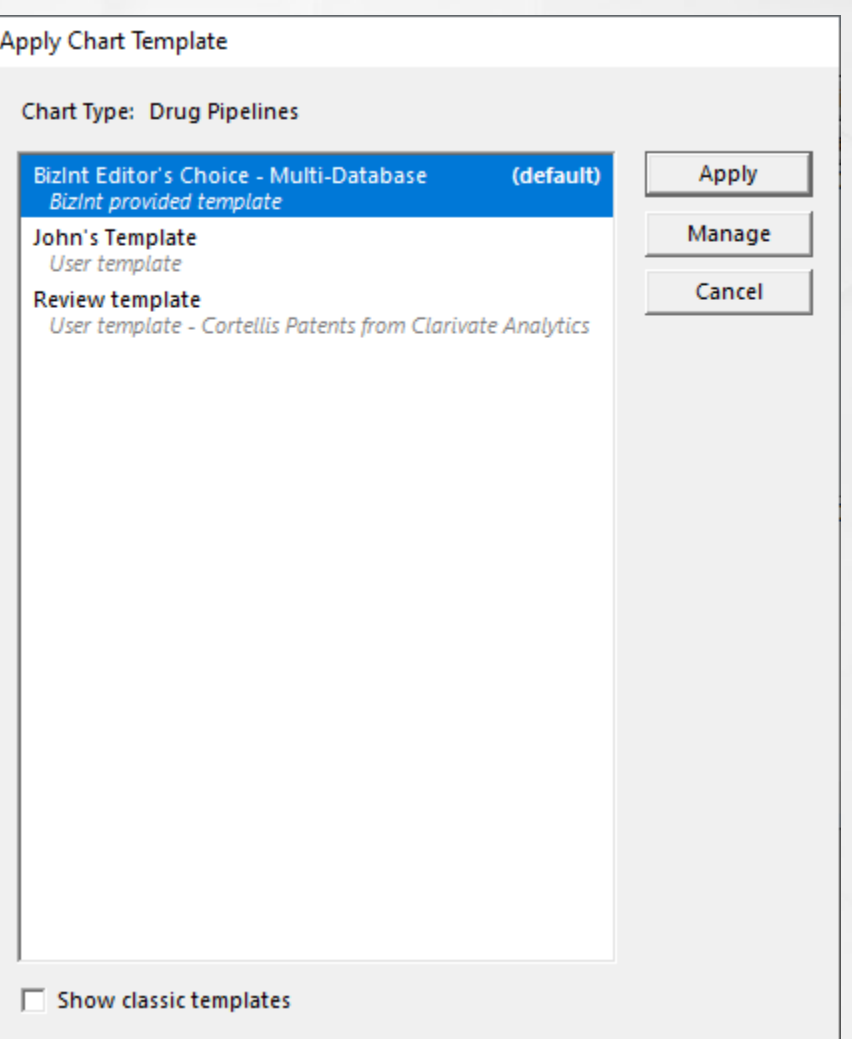

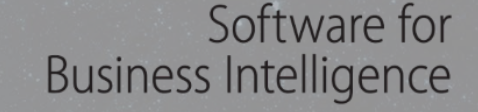

### **BizInt Smart Charts**

# Questions? Requests?

THE JOURNEY CONTINUES...

BIZINT

support@bizint.com